# Beispiel

- 1. Schritt: Man gibt den Suchbegriff in das Suchfeld ein.
- 2. Schritt: Die Suchmaschine wählt nun verschiedene ihrer weltweit vorhandenen Datenzentren aus, auf denen der Index für den gesuchten Begriff gespeichert ist. Ein Index ist wie eine Art Inhaltsverzeichnis für alle gesammelten Daten.
- 3. Schritt: Auf den einzelnen Datenzentren läuft nun der Suchbegriff durch den Index. Dabei werden zunächst auch falsch geschriebene Begriffe mit erfasst und ausgespuckt.
- 4. Schritt: Nachdem die Indexsuche nach einzelnen Begriffen durchlaufen wurde, wird ganz gezielt die gesuchte Wortkombination bzw. die exakt gesuchte Datei ermittelt.
- 5. Schritt: Je genauer eine Anfrage einen Treffer ergibt, desto weiter oben wird die "Lösung" in der Ausgabeliste angezeigt.
- Erarbeitung 1: Die Schüler\*innen bekommen nun in Einzelarbeit Zeit, den Text gründlich zu lesen und ggf. von der Lehrkraft dazu gestellte Fragen zu beantworten. Anschließend werden unklare Begriffe gesammelt und entsprechend geklärt. Zu diesem Zweck hat die Lehrkraft z. B. ein Padlet angelegt, in dem die Schüler\*innen die unbekannten Begriffe lose sammeln. Anschließend bekommen die Schüler\*innen Zeit, die unbekannten Begriffe der anderen zu erklären bzw. in den Kommentaren zu erläutern. Sollten weiterhin Begriffe unklar bleiben, werden diese im Unterrichtsgespräch mit der Lehrkraft erarbeitet und ergänzt. ist. von der Lehrkraft dazu gestellte Fragen zu beantworten. Anschließend weer<br>
fe gesammelt und entsprechend geklärt. Zu diesem Zweck hat die Lehrkraft<br>
igs. in dem die Schüler"innen die unbekannten Begriffe lose sammeln.
- Sicherung 1: Die gesammelten Lösungen der Fragen werden besprochen und entsprechend in das AB / den Hefteintrag gesichert.
- Erarbeitung 2: Anschließend bekommen die Schüler\*innen eine kurze Videosequenz (z. B. für jüngere Schüler\*innen: https://www.youtube.com/watch?v=Rr-uWTO\_HAw und für etwas ältere https:// www.youtube.com/watch?v=KBKwtCAoiG4) zu sehen, die erläutert, auf welchen Ebenen eine Suchmaschine operiert. Ziel ist es, dass die Schüler\*innen erkennen, dass eine solche Abfrage in fünf Schritten passiert:
	- 1. Man gibt die Suchanfrage ein.
	- 2. Die Suchmaschine sucht nach dem richtigen Datenzentrum.
	- 3. Der Suchlauf durch den Index findet statt.
	- 4. Der Suchlauf nach dem richtigen Dokument findet statt.
	- 5. Die Suchergebnisse werden ausgegeben.
- Sicherung 2: Die gesammelten Lösungen der Fragen werden besprochen und entsprechend in das AB / den Hefteintrag gesichert.
- Erarbeitung 3: Anschließend sollen sich die Schüler\*innen Gedanken machen und darüber austauschen, nach welchen Kriterien die Ausgabe der Suchbegriffe erfolgt bzw. nach welchen Kriterien sie selbst die Ausgabereihenfolge definieren würden.
- Sicherung 3: Es wird sicherlich relativ schnell deutlich, dass es bestimmte Kriterien gibt (z. B. Werbung, monetarisierte Seiten, in der Vergangenheit verwendete Suchbegriffe etc.), welche die Reihenfolge festlegen, ohne direkt etwas mit der Thematik zu tun zu haben. Deswegen werden die Schüler\*innen dahingehend sensibilisiert, eigene Suchen entsprechend kritisch zu hinterfragen und gegebenenfalls anzupassen.

### Alternative Möglichkeiten

Suchen und Filtern

lernen

Die Durchführung dieser Sequenz kann selbstverständlich mit allen gängigen Suchmaschinen bzw. Metasuchmaschinen / Kindersuchmaschinen durchgeführt werden. Durch entsprechende Vergleiche kann man anschließend die geeignetste Suchmaschine für Kinder und Jugendliche finden. Hinweis: Bei der Verwendung von Kindersuchmaschinen werden nur eine bestimmte Anzahl von Links angezeigt, teilweise sogar mit empfohlener Altersangabe. Monetarisierte Angebote werden hier nicht aufgeführt. Dadurch fällt aber natürlich ein großer Bereich in Sachen Medienerziehung / -kompetenz weg, denn den Schüler\*innen wird hier die Überlegung abgenommen, warum

manche kommerzielle Seiten deutlich vor inhaltlich "besseren

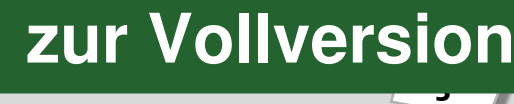

# Beispiel

- Schritt 1: Suchziel definieren
	- Was weißt du schon über das Thema? (z. B. aus Urlauben, aus Dokumentationen im TV, aus Büchern)
	- Welche Informationen suchst du genau? (z. B. Bauweise, Wer wurde in Pyramiden begraben? Wer baute die Pyramiden?)
	- Art der Suchmaschine festlegen
- Schritt 2: Verschiedene Suchbegriffe ausprobieren
	- Welches Suchwort hilft dir bei deinem Thema konkret weiter? (z. B. "Pyramiden"; "Pyramiden in Ägypten"; "Pyramiden als Grabstätten")
	- Gibt es Synonyme oder verwandte Begriffe?
	- Zu welchen Suchbegriffen findest du mehr / weniger Ergebnisse?
	- Operatoren benutzen (z. B. Bool'sche Operatoren AND / OR / NOT; "\*", …) Hinweis: Die Nutzung dieser Operatoren grenzt die Suche deutlich ein: So liefert der Begriff "AND" zwischen zwei Suchbegriffen nur Ergebnisse, in denen beide Begriffe vorkommen. Der Begriff "OR" liefert Ergebnisse, in denen mindestens einer der beiden Begriffe auftaucht. "NOT" schließt einen der beiden Suchbegriffe kategorisch aus. Ein "\*" ist ein Platzhalter, der verschiedene Buchstaben oder Zeichen ersetzt, damit wird der Suchradius deutlich ausgeweitet. **Entrette State State State State State State State State State State State State State State State State State State State State State State Presention and the State Presentine State State State State State State State St**
- Schritt 3: Sammeln und erstes Überprüfen
	- Ist der aufgeführte Artikel überschaubar?
	- Ist der aufgeführte Artikel aktuell?
	- Stammt der Artikel aus einer vertrauenswürdigen Quelle?
	- Welchen Hintergrund hat die Website (öffentlich, werbefinanziert, …)?
	- Gibt es ein Impressum?
- Schritt 4: Informationen auswerten
	- Ist der gefundene Text verständlich?
	- Kannst du das Gelesene in eigenen Worten wiedergeben?
	- Gibt es unbekannte Begriffe?
	- Was sind die Schlüsselwörter bzw. Schlüsselstellen im Text?
	- Halte die Quellenangaben fest (Datum, Uhrzeit).
- Erarbeitung 3: Nach der Erarbeitung der oben aufgeführten Kriterien sollen die Schüler\*innen nun nochmals das vorher genannte Thema hinsichtlich der neuen Suchstrategien bearbeiten, d. h. sie wenden verschiedene Operatoren an und vergleichen dann die Ergebnisse mit der Suche am Anfang der Stunde. Auch hier sollen beispielsweise die Anzahl der gesamten Treffer oder die ersten fünf gelisteten Treffer gesammelt werden.
- Sicherung 1: Anschließend werden die gefundenen Ergebnisse wieder in einem gemeinsamen Dokument gesichert und besprochen.

### Übertragbarkeit auf andere Fächer

Die Erarbeitung und Anwendung von zielgerichteten Suchstrategien ist eine Arbeitsgrundlage für alle Fächer. Deswegen sollte diese Kompetenz möglichst bald und möglichst vielschichtig eingeübt und immer wieder angewendet werden.

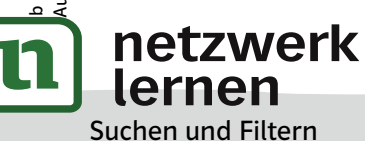

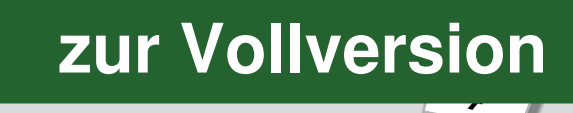

Technische Voraussetzungen

- Tablet / Laptop / PC mit Internetzugang pro Schüler\*in oder Kleingruppe (2–3 Personen pro Gerät)
- Laptop und Beamer

### Unterrichtsskizze in Schritten

• Einführung: Die Lehrkraft zeigt Beispiele für falsche Nachrichten per Beamer. Hier schüler\*innennahe Beispiele zu wählen, trägt sehr stark zur Identifikation bei, da die Schüler\*innen diese meist schon selbst im Netz gesehen haben. Im Plenum wird über deren Wahrheitsgehalt diskutiert.

## Beispiel

- Die Geschichte des Fabelwesens "Momo": Die von dem japanischen Bildhauer Keisuke Aiso geschaffene Figur wurde im Netz zweckentfremdet und verbreitet in Kurznachrichten-Kettenbriefen Angst im Netz. Die Bilder-Rückwärtssuche liefert hier relativ zügig offizielle Warnhinweise von Behörden. Um diese Rückwärtssuche durchzuführen, ruft man die Webseite https://www.google.de/imghp?hl=de auf und kann über das Kamerasymbol in der Suchleiste ein lokal gespeichertes Bild hochladen. Dann zeigt einem die Suchmaschine gleiche oder ähnliche Bilder aus dem Internet an.
- Bild eines Dieselaggregats hinter einer Tesla-Ladestation für Elektroautos: Dieses Bild geistert seit 2018 durchs Netz. Dabei handelt es sich um eine Ladesäule, hinter der ein Aggregat steht, das angeblich mit Diesel den Strom für die Ladesäule generiert. Den Herstellern und Befürwortern von Elektroautos wollte man damit angebliche Heuchelei unterstellen. Hier kann eine kurze Internetsuche (Bilder-Rückwärtssuche, wie oben) schnell zur Lösung beitragen und diesen Mythos richtigstellen. nneren Angst im Netz. Die Bilder-Kuckwartssuche lierert nier Felativ Zugig<br> *V*OR views von Behörden. Um diese Rückwärtssuche durchzuführen, ruft man die<br> *tps://www.google.de/imghp?hl-de* auf und kann über das Kamerasymbo
- Vorbereitung 1: Den Schüler\*innen werden Warnsignale aufgezeigt, die auf Fake News hinweisen können: reißerische Überschriften, Ursprung der Nachricht in Social Media, die Existenz nur einer Quelle für die Meldung, …

Anschließend werden verschiedene Internetseiten und Verfahren vorgestellt, die es ihnen ermöglichen, Informationen zu überprüfen.

# Beispiel

- Bilder-Rückwärtssuche durchführen, wie bereits weiter oben beschrieben.
- https://www.correctiv.org: ein gemeinnütziges Recherchezentrum im deutschsprachigen Raum, das gezielt versucht, durch fundierte Recherche Fake News zu identifizieren.
- Der Verein https://www.mimikama.at wurde 2011 gegründet wurde und betreibt Aufklärung über Internetmissbrauch, Internetbetrug und Falschmeldungen. Auf seiner Webseite finden sich viele Informationen zu kursierenden Fake News.
- Vorbereitung 2: Die Lehrkraft stellt eine ausreichende Anzahl von Quellen zum Thema "Menschliche Einflussfaktoren auf den Klimawandel" zur Verfügung. Dabei werden bewusst falsche Behauptungen und wahre Fakten gemischt. (Hinweis: Da die Quellen aktuell sein sollten, verzichten wir hier auf Beispiele.)
- Erarbeitung 1: Die Quellen werden in arbeitsteiliger Gruppenarbeit mithilfe der zuvor genannten Verfahren auf ihren Wahrheitsgehalt hin überprüft. Die Lehrkraft tritt dabei in den Hintergrund, wird zum\*zur Lernbegleiter\*in, gibt in persönlichen Gesprächen Tipps und hilft bei auftauchenden Problemen. Die Schüler\*innen sollen in dieser Phase möglichst eigenständig arbeiten und ihre Ergebnisse auf passende Weise festhalten.

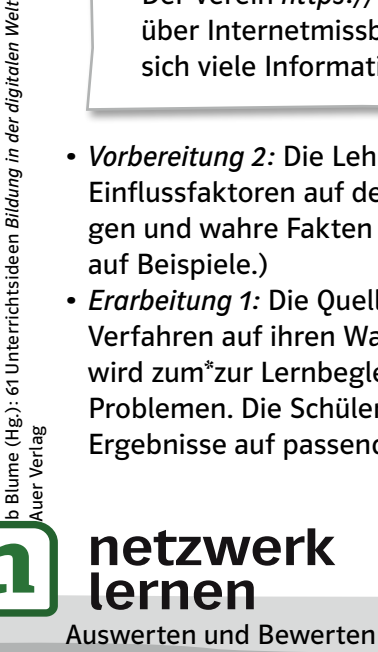

## $\overline{1}$ **[zur Vollversion](https://www.netzwerk-lernen.de/Suchen-Verarbeiten-und-Aufbewahren-Bildung-in-der-digitalen-Welt)**

#### Unterrichtsskizze in Schritten

Beispiel

- Vorbereitung 1: Die Lehrkraft stellt den Schüler\*innen das Thema für die Recherche vor: "Der Bau der Berliner Mauer".
- Erarbeitung 1: Die Schüler\*innen sammeln Informationen zu diesem Thema. Dabei sollen sie verschiedenste Seiten im Internet (entweder frei wählbar oder von der Lehrkraft vorgegeben) analysieren und bewerten. Ihre Bewertung übertragen sie in ein gemeinsam erarbeitetes oder vorgegebenes Muster (Beispiel siehe Tabelle unten). Jede\*r Schüler\*in erhält dieses Muster als Arbeitsblatt digital in MS Teams bzw. im Klassennotizbuch von Microsoft OneNote und bewertet eine gewählte Quelle. Insgesamt vier Schüler\*innen bilden dann eine Gruppe, in der jeweils zwei Quellen "Pro" und zwei Quellen "Contra" bearbeitet werden sollen. Die Gruppeneinteilung erfolgt entweder gezielt durch die Lehrkraft, selbstständig in der Gruppe oder zufällig. Die fertig ausgefüllten Arbeitsblätter werden dann am Ende der Einheit wieder in MS Teams bzw. Microsoft OneNote hochgeladen.

Dabei sollen sog. "äußere" und "innere" Kriterien beachtet und zur Prüfung herangezogen werden:

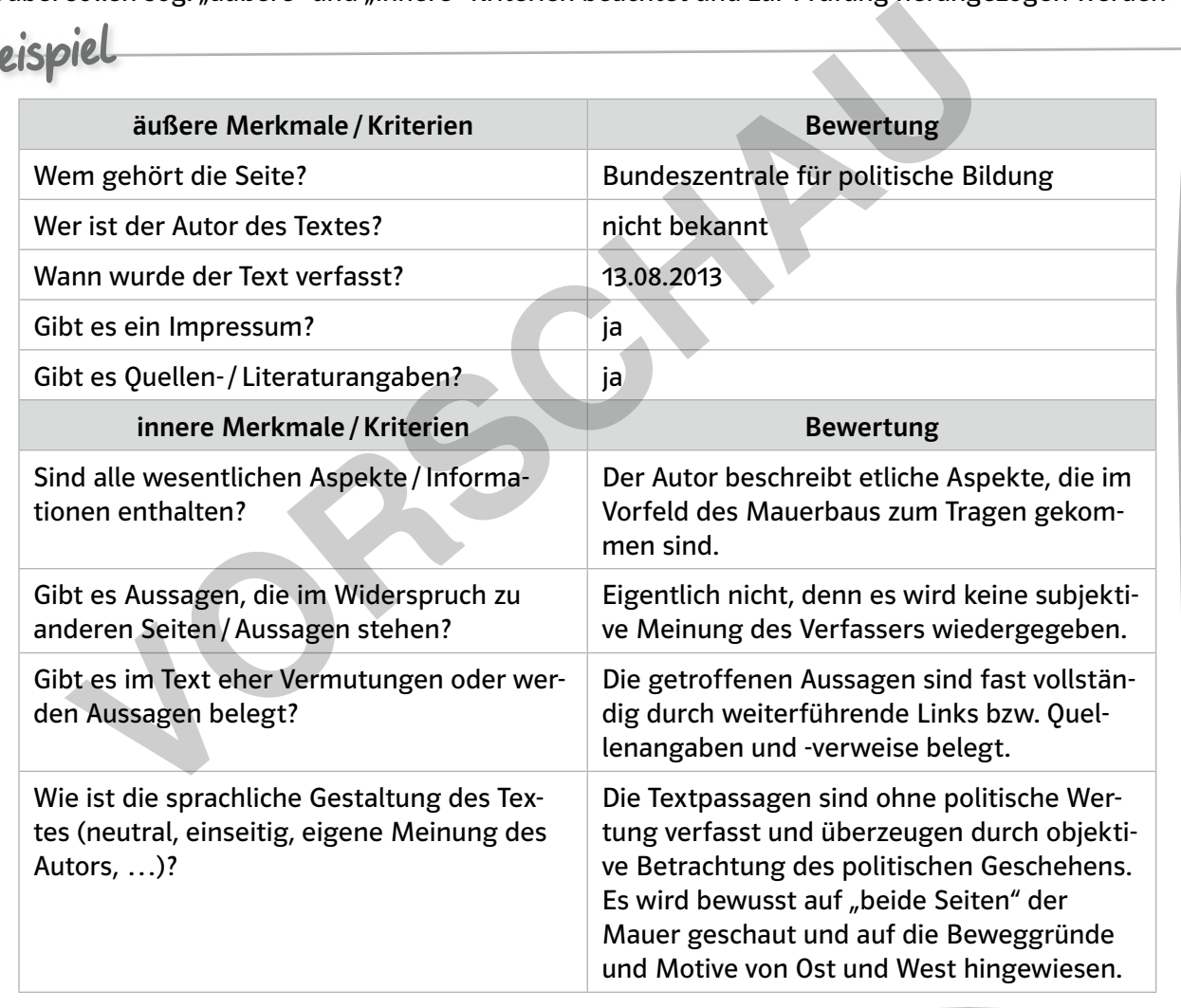

• Veröffentlichung: Nach dem Ausfüllen der oben aufgezeigten Tabelle hinterlegen die Schüler\*innen ihre Ergebnisse in MS Teams oder in Microsoft OneNote, wo die Ergebnisse der einzelnen Gruppen von der gesamten Klasse eingesehen werden können und optional sogar von den Mitschülern "bewertet" / verbessert werden können  $\leftrightarrow$  Peer-Feedback). Die wesentlichen Aspekte des Themas werden dann im Plenum besprochen und in ein gemeinsam erstelltes Tafelbild / eine gemeinsame Sicherung als (digitaler) Hefteintrag gesichert.

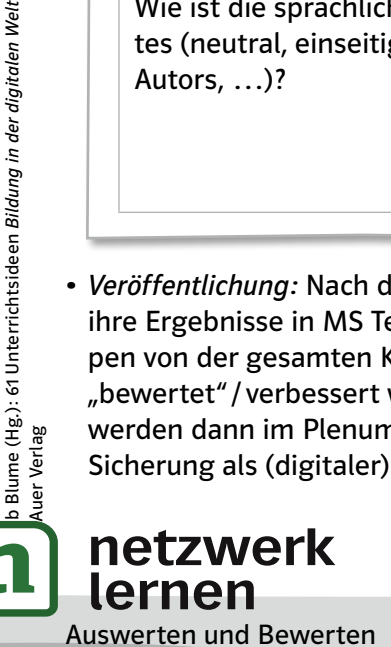

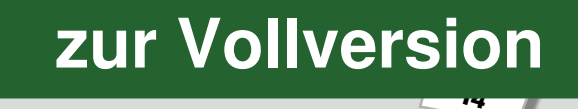

#### Alternative Möglichkeiten

• Puffer: Sollte noch Zeit zur Verfügung stehen, so können die Schüler\*innen ihre fertigen Geschichten auch auf einem USB-Stick abspeichern oder sich selbst per E-Mail (sofern vorhanden) schicken. Sollte eine Schulcloud genutzt werden, kann auch der Upload der Datei geübt werden.

#### Übertragbarkeit auf andere Fächer

Im Rahmen eines projektartigen Arbeitens, welches sich über einen längeren Zeitraum erstreckt, kann das Speichern und Wiederfinden in jedem Fach genutzt werden: Naturtagebuch im Biologie-Unterricht, Versuchsprotokolle in Chemie, Planung und Durchführung einer Präsentation, …

Informationen und Daten zusammenfassen, organisieren und strukturiert aufbewahren

### Brennstoffzelle als Energiespeicher der Zukunft

Von Florian Nigl

#### Mögliches Ziel / Kurzbeschreibung

• Die Schüler\*innen sollen in dieser Einheit bei einer Internetrecherche Daten sammeln und diese strukturiert in einem digitalen Notizbuch zur Weiterverarbeitung ablegen. Im Verlauf lernen sie den sicheren Umgang mit dem "Platz zur Zusammenarbeit" in Microsoft OneNote, um darin Informationen einer Recherche zusammenfassen und organisieren zu können. nationen und Daten zusammenfassen, organisieren und strukt<br>
Wahren<br>
Itoffzelle als Energiespeicher der Zukunft<br>
John Nigl<br>
Idens Ziel / Kurzbeschreibung<br>
Müler\*innen sollen in dieser Einheit bei einer Internetrecherche Dat

#### Technische Voraussetzungen

- Tablet / Laptop / PC mit Internetzugang pro Schüler\*in oder Kleingruppe (2–3 Personen pro Gerät)
- Microsoft OneNote

#### Unterrichtsskizze in Schritten

- Vorbereitung 1: Die Schüler\*innen werden am Anfang des Schuljahres in Kursteams in Microsoft OneNote angelegt. Das Kursnotizbuch wird von der Lehrkraft eingerichtet.
- Vorbereitung 2: Die Lehrkraft weist die Schüler\*innen in die Struktur des Kursnotizbuchs ein. Dies erfolgt idealerweise bereits zu Beginn des Schuljahres. Die Aufteilung des Kursnotizbuchs beinhaltet drei verschiedene Bereiche: 1. die Inhaltsbibliothek, in der die Lehrkraft Schreibrechte, die Schüler\*innen jedoch nur Leserechte besitzen; 2. den "Platz zur Zusammenarbeit", in dem alle Kursteilnehmer\*innen Schreib- und Leserechte besitzen, und 3. einen individuellen Bereich, wo nur jeweils einzelne Schüler\*innen sowie die Lehrkraft Zugriff besitzen.
- Recherche: Mithilfe eines aktuellen Berichts (Beispiel: https://www.sueddeutsche.de/auto/bmwtoyota-wasserstoff-brennstoffzelle-1.4862352 oder Ähnliches) führt die Lehrkraft in die Thematik Brennstoffzelle ein. Die Schüler\*innen erhalten in arbeitsteiliger Gruppenarbeit den Auftrag zur Recherche.

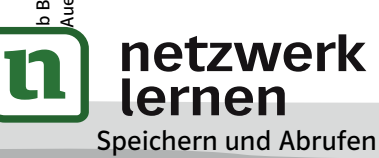

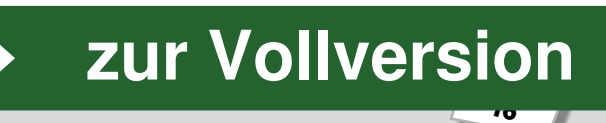

Klasse

# Beispiel

Eine mögliche Einteilung von Fragen könnte wie nachstehend erfolgen:

- Sammle historische Daten zur Entwicklung der Brennstoffzelle durch Sir William Robert Grove.
- Sammle Informationen über Einsatzszenarien von Brennstoffzellen.
- Sammle Information zu den Risiken und Problemen bei der Verwendung einer Brennstoffzelle.
- Sammle Information über die Umweltaspekte einer Brennstoffzelle.
- Arbeitsphase 1: Sammeln und Strukturieren der Ergebnisse:

Im "Platz zur Zusammenarbeit" werden auf einer von der Lehrkraft vorbereiteten Seite eine Tabelle oder Unterseiten zum Thema angelegt. Die jeweiligen Gruppen sammeln darin strukturiert Informationen wie Artikel, Videos, Bilder usw.

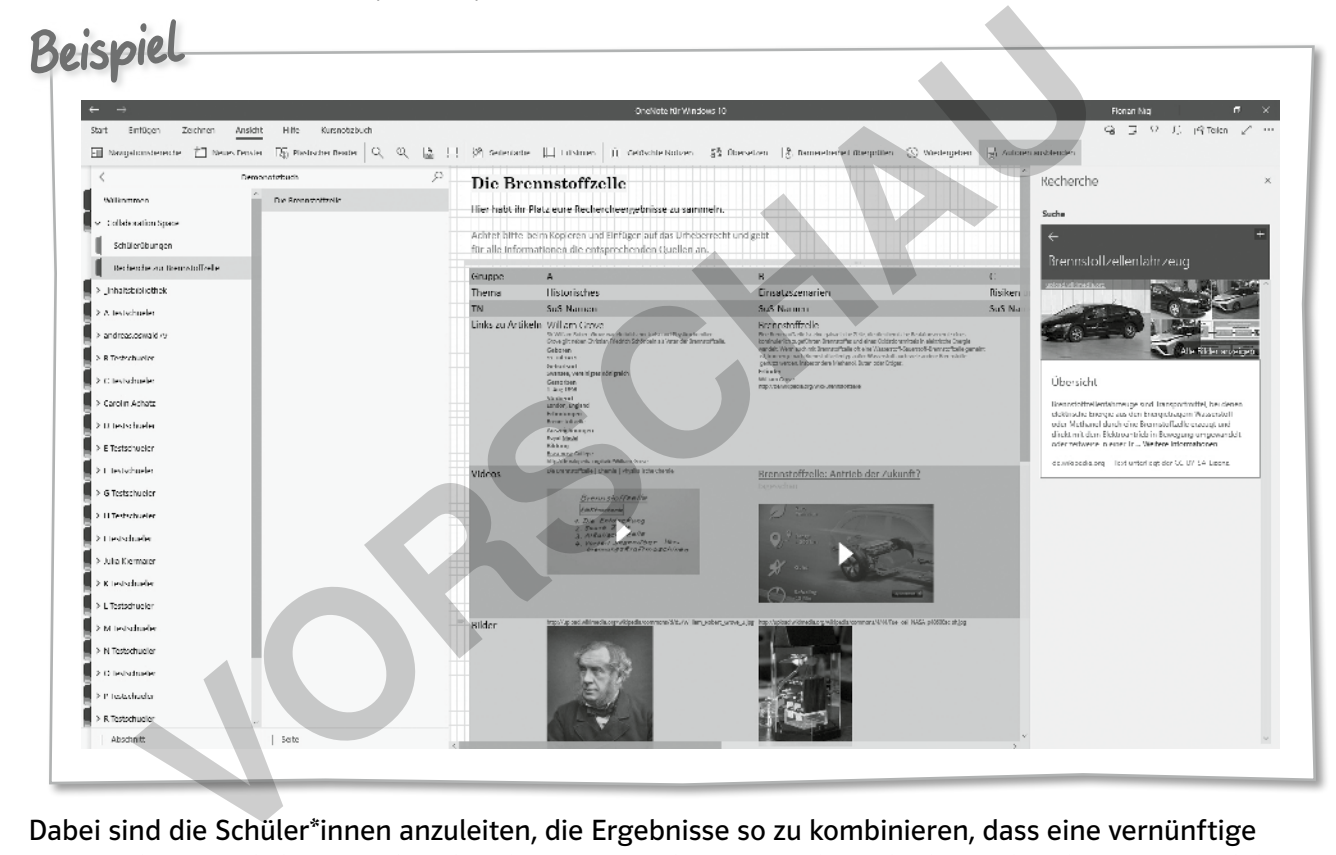

Dabei sind die Schüler\*innen anzuleiten, die Ergebnisse so zu kombinieren, dass eine vernünftige Weiterarbeit möglich ist. Wichtig bei diesem Vorgehen ist es, die Teilnehmenden dafür zu sensibilisieren, entsprechend der Vorgaben des Urheber- und Zitierrechts alle Informationen mit Quellen zu versehen, damit keine rechtlichen Probleme entstehen – sofern dies nicht schon automatisch mithilfe der integrierten Funktionen von Microsoft OneNote geschieht.

- Präsentation: Die Gruppen präsentieren ihre Rechercheergebnisse im Plenum. Dabei findet eine Feedbackrunde statt. Hier erhalten sowohl die anderen Gruppen als auch die Lehrkraft die Möglichkeit, Verbesserungsvorschläge zu machen und auf fehlende oder unpassende Inhalte hinzuweisen.
- Arbeitsphase 2: Finalisierung der Übersicht: Die Gruppen arbeiten die Vorschläge aus der Feedbackrunde ein und stellen die Übersicht fertig.
- Mögliche Weiterarbeit: Im Anschluss an die Informationsbeschaffung kann diese Übersicht als Basis für die Erstellung eines digitalen Produkts (E-Books, Präsentation, Erklärvideo, …) zu den einzelnen Themen dienen.

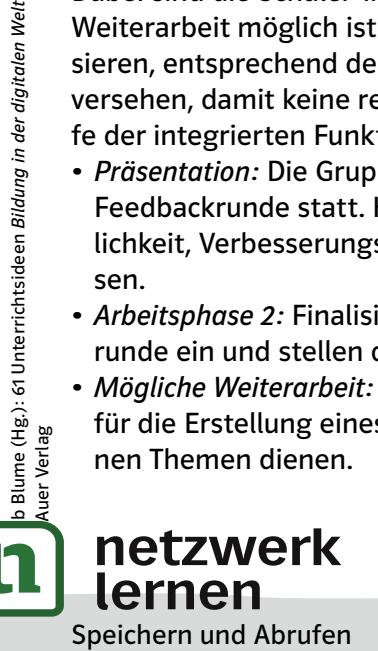

## $\overline{17}$ **[zur Vollversion](https://www.netzwerk-lernen.de/Suchen-Verarbeiten-und-Aufbewahren-Bildung-in-der-digitalen-Welt)**